# **Restricting and Sorting Data**

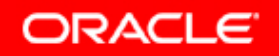

Copyright © 2006, Oracle. All rights reserved.

# **Objectives**

**After completing this lesson you should be able to do this lesson, the following:**

- $\bullet$ **Limit the rows that are retrieved by a query**
- **Sort the rows that are retrieved by a query**
- • **Use ampersand substitution in** *i***SQL\*Plus to restrict and sort output at run time**

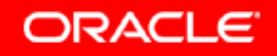

#### **Limiting Rows Using a Selection**

#### **EMPLOYEES**

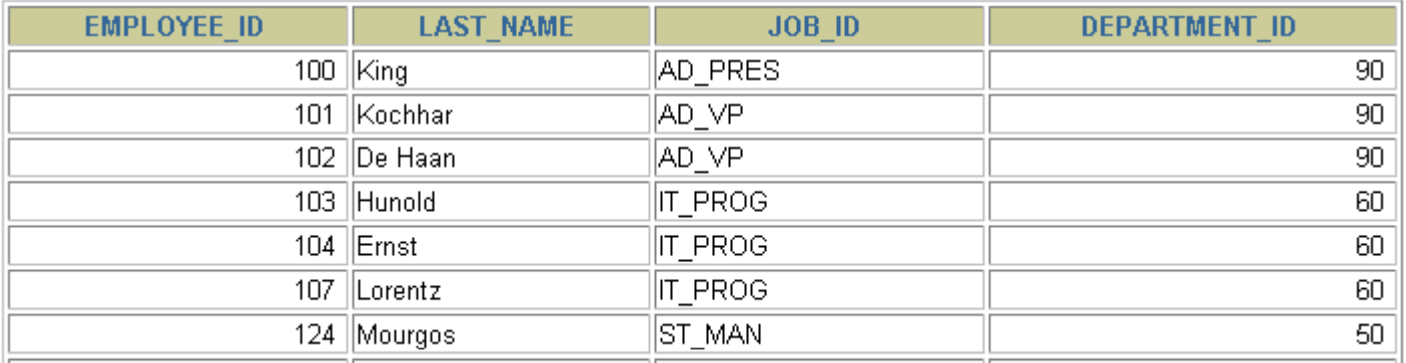

**…**

20 rows selected.

#### **"retrieve all employees in department 90"**

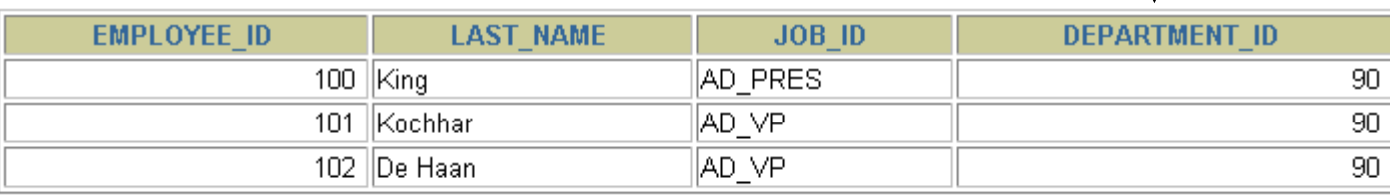

Copyright © 2006, Oracle. All rights reserved.

### **Limiting the Rows That Are Selected**

• **Restrict the rows that are returned by using the WHERE clause:**

**SELECT \*|{[DISTINCT]** *column |expression* **[***alias***],... } |{[ ]***| <sup>p</sup>* **], FROM** *table***[WHERE** *condition(s)***];**

•**The WHERE clause follows the FROM clause clause.**

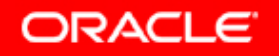

#### **Using the WHERE Clause**

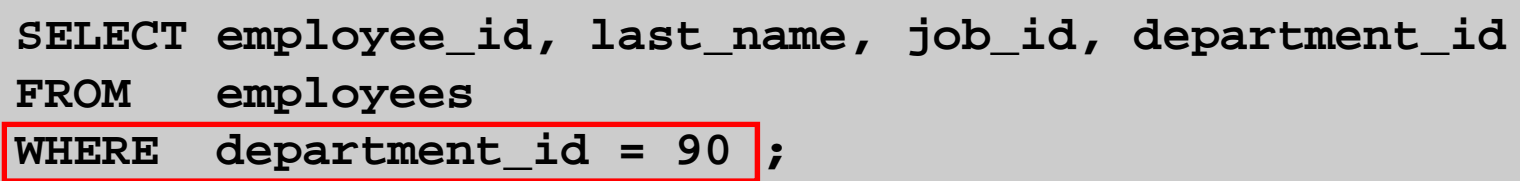

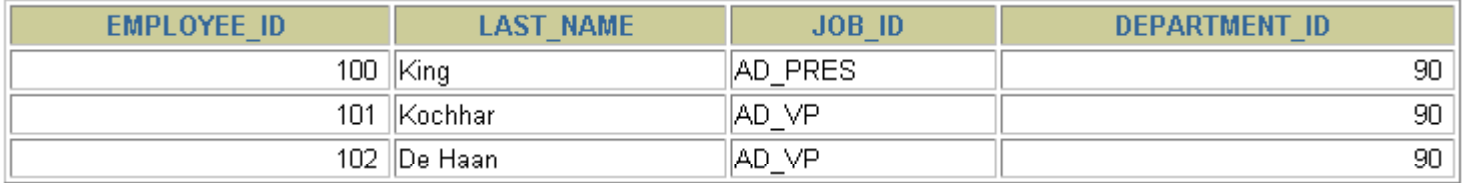

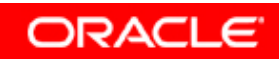

#### **Character Strings and Dates**

- **Character strings and date values are enclosed in single quotation marks.**
- **Character values are case sensitive, and date values are format sensitive.**
- $\bullet$ **The default date format is DD-MON-RR.**

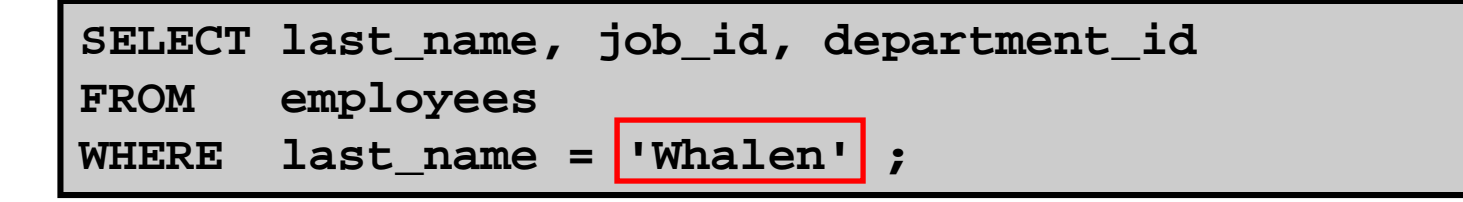

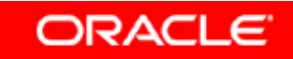

### **Comparison Conditions**

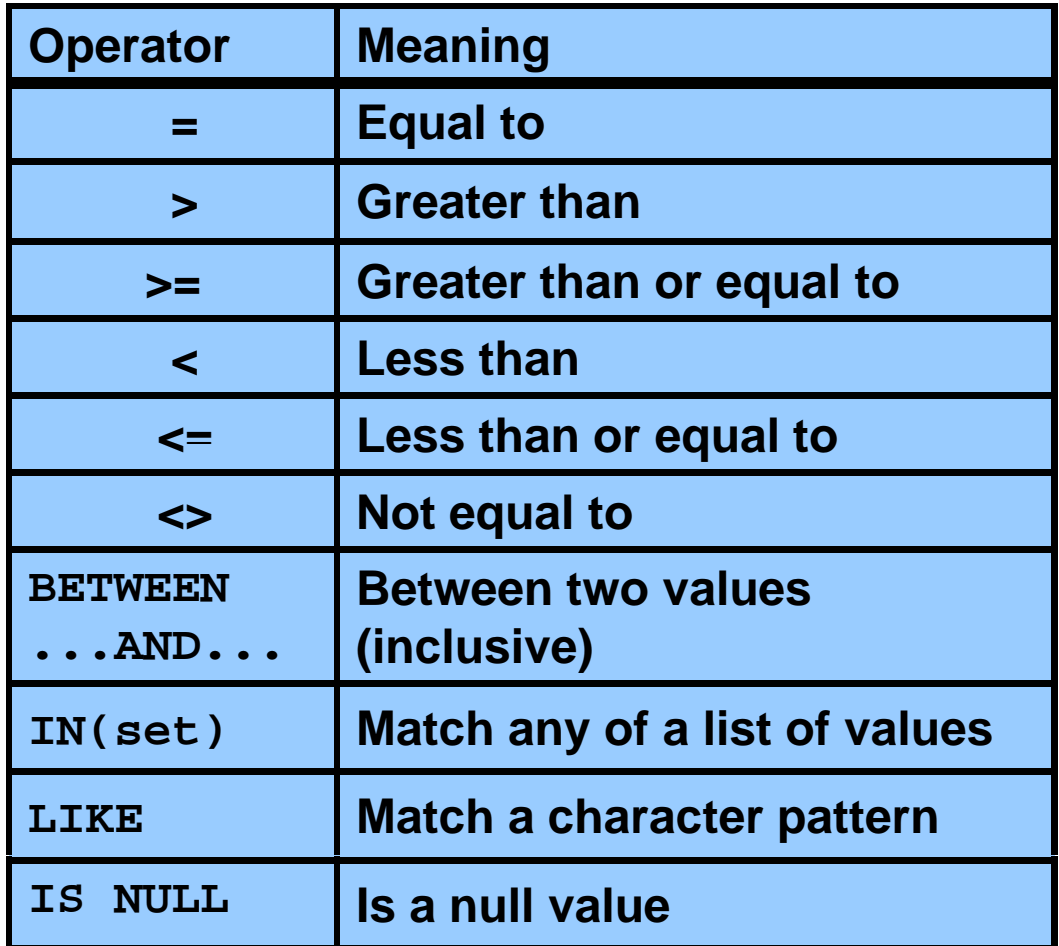

#### **Using Comparison Conditions**

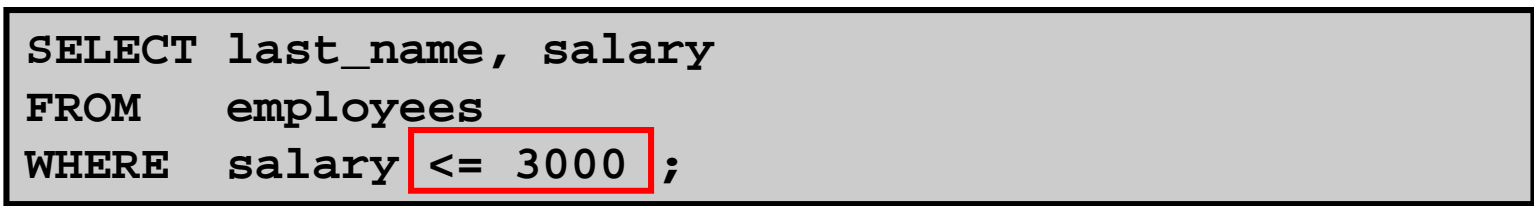

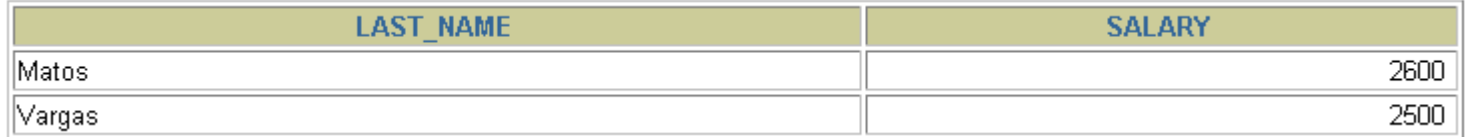

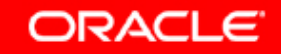

#### **Using the BETWEEN Condition**

#### **Use the BETWEEN condition to display rows based on <sup>a</sup> range of values:**

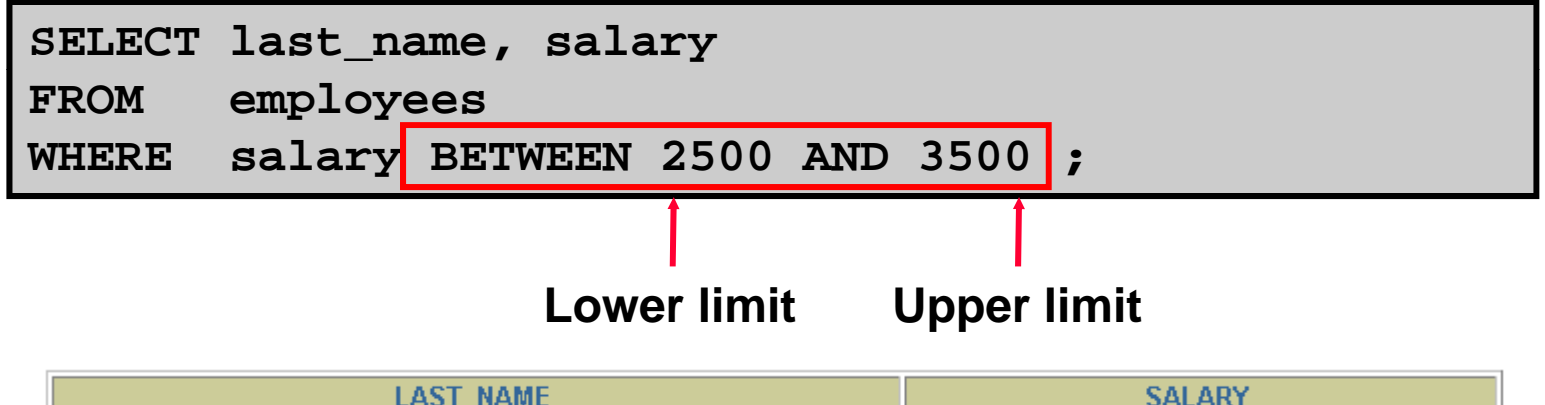

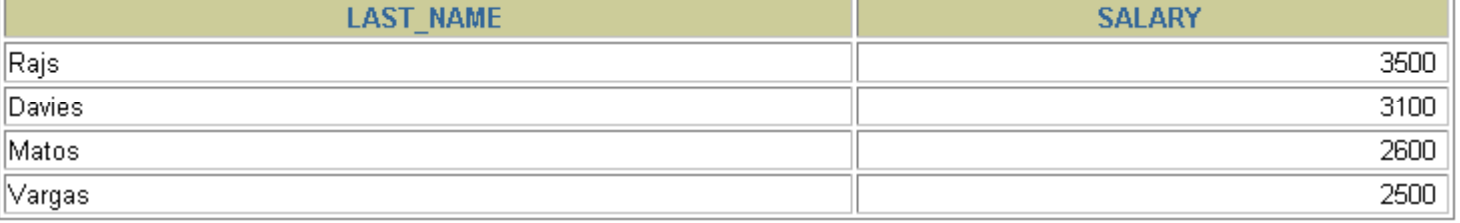

# **Using the IN Condition**

# **Use the IN membership condition to test for values in <sup>a</sup> to alist:**

SELECT employee\_id, last\_name, salary, manager\_id **FROM employees WHERE manager\_id IN (100, 101, 201) ;**

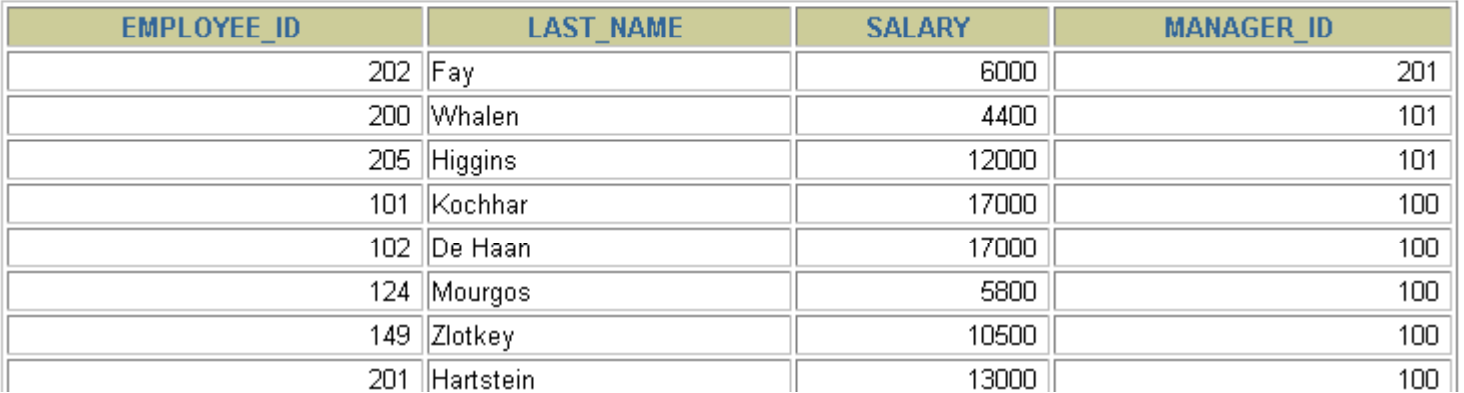

8 rows selected.

## **Using the LIKE Condition**

- **Use the LIKE condition to perform wildcard searches of valid search string values.**
- **Search conditions can contain either literal characters or numbers:**
	- **% denotes zero or many characters.**
	- **denotes one character. \_**

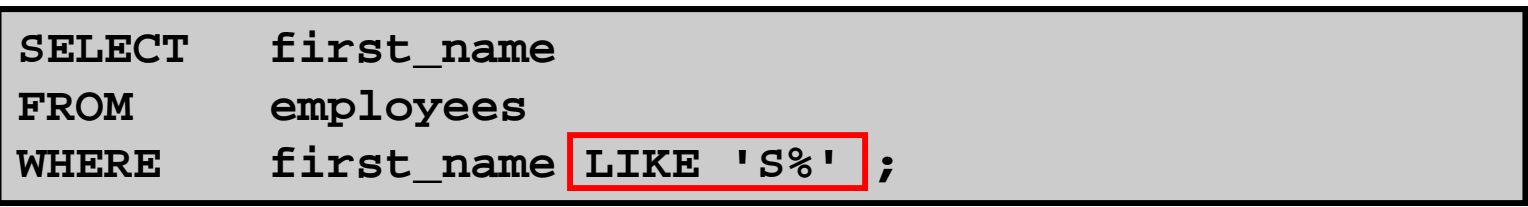

## **Using the LIKE Condition**

#### •**You can combine pattern pattern-matching characters: matching**

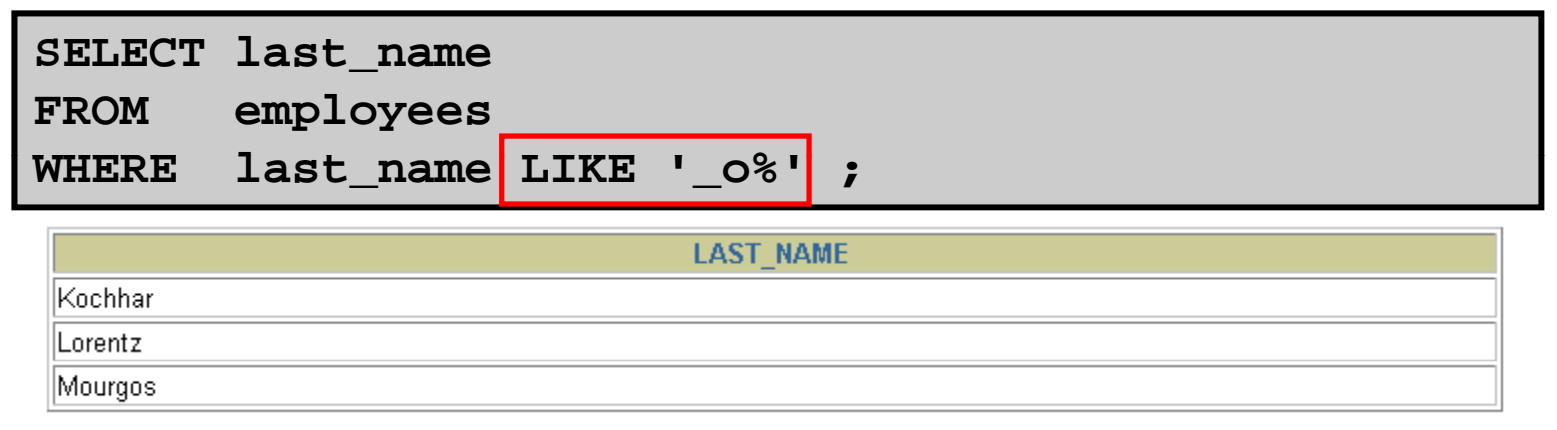

• **You can use the ESCAPE identifier to search for the actual % and \_ symbols.**

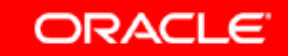

#### **Using the NULL Conditions**

#### **Test for nulls with the IS NULL operator operator.**

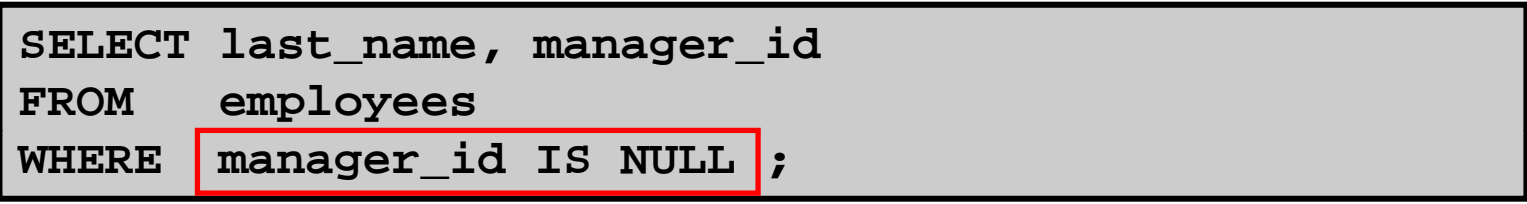

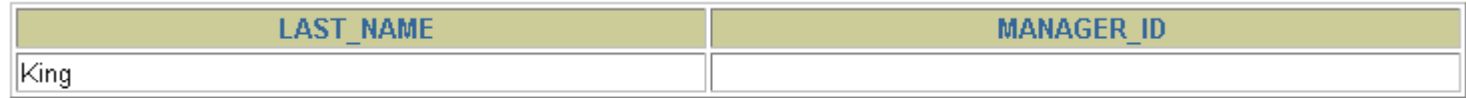

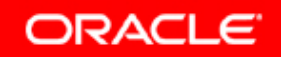

## **Logical Conditions**

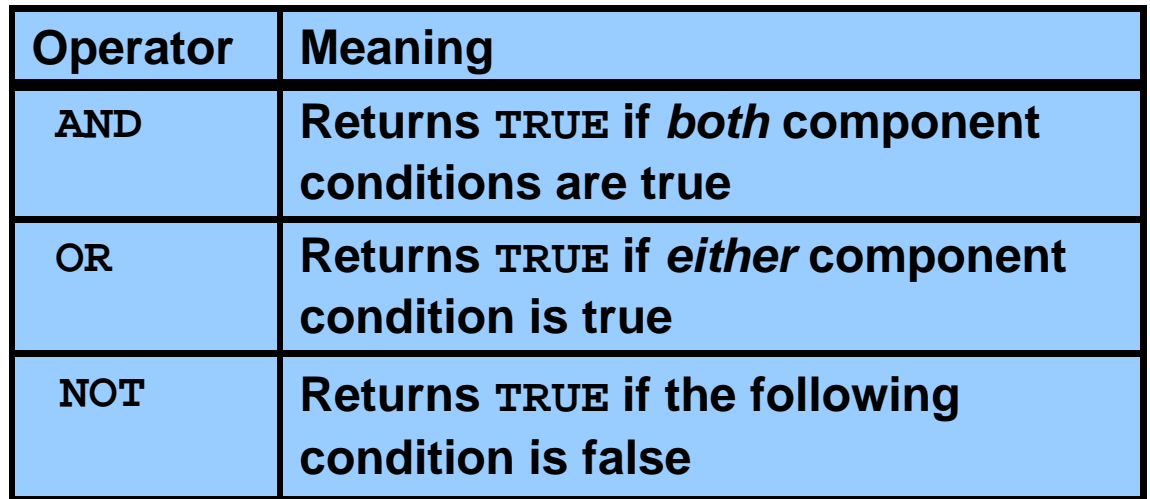

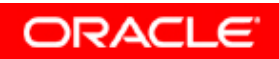

### **Using the AND Operator**

#### **AND requires both conditions to be true:**

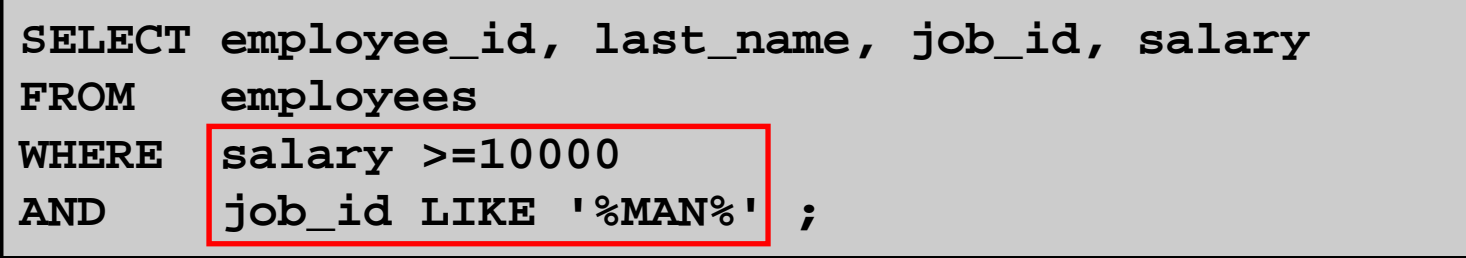

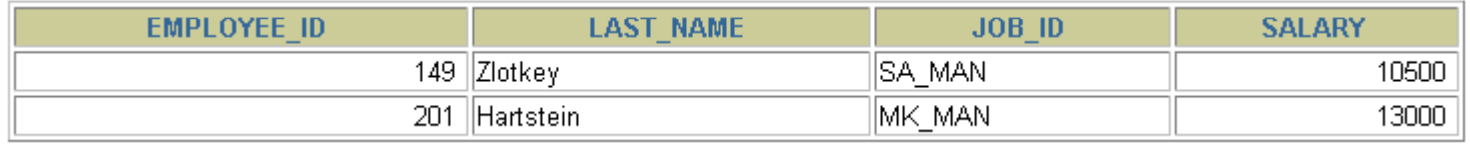

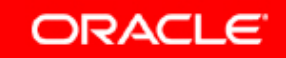

### **Using the OR Operator**

#### **OR requires either condition to be true:**

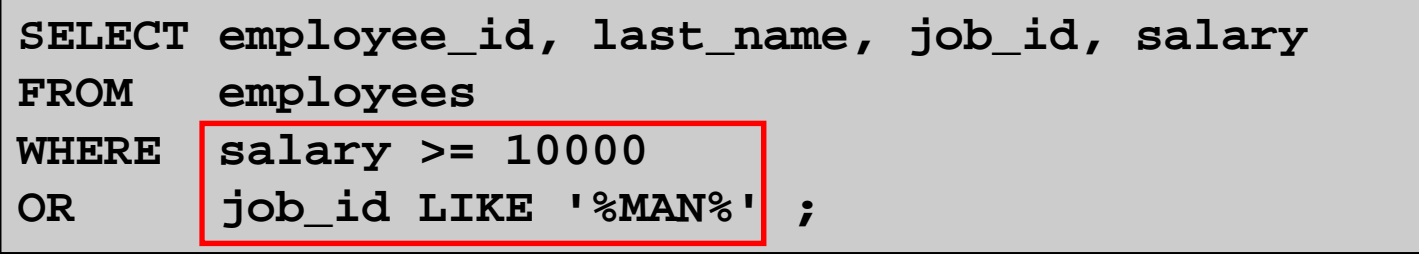

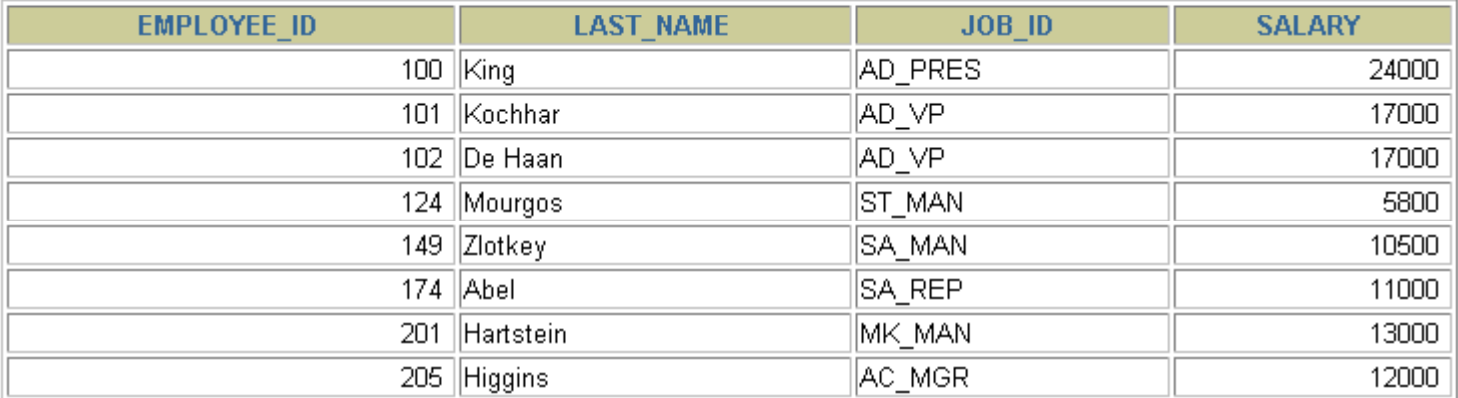

8 rows selected.

#### **Using the NOT Operator**

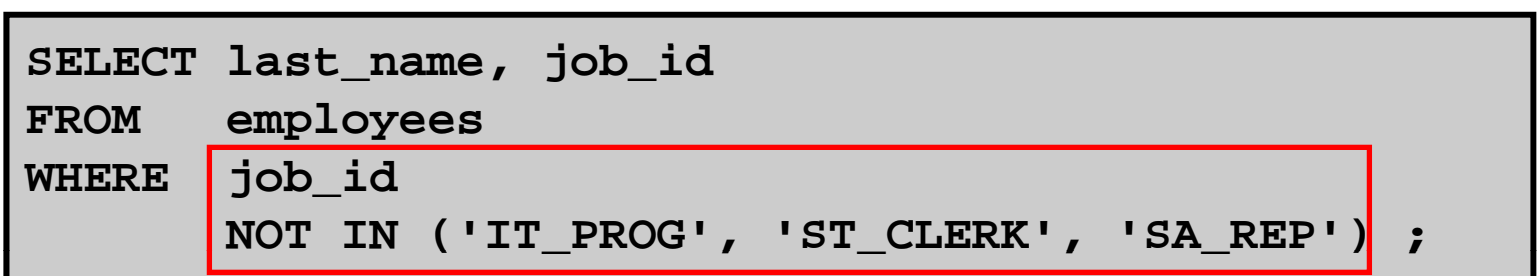

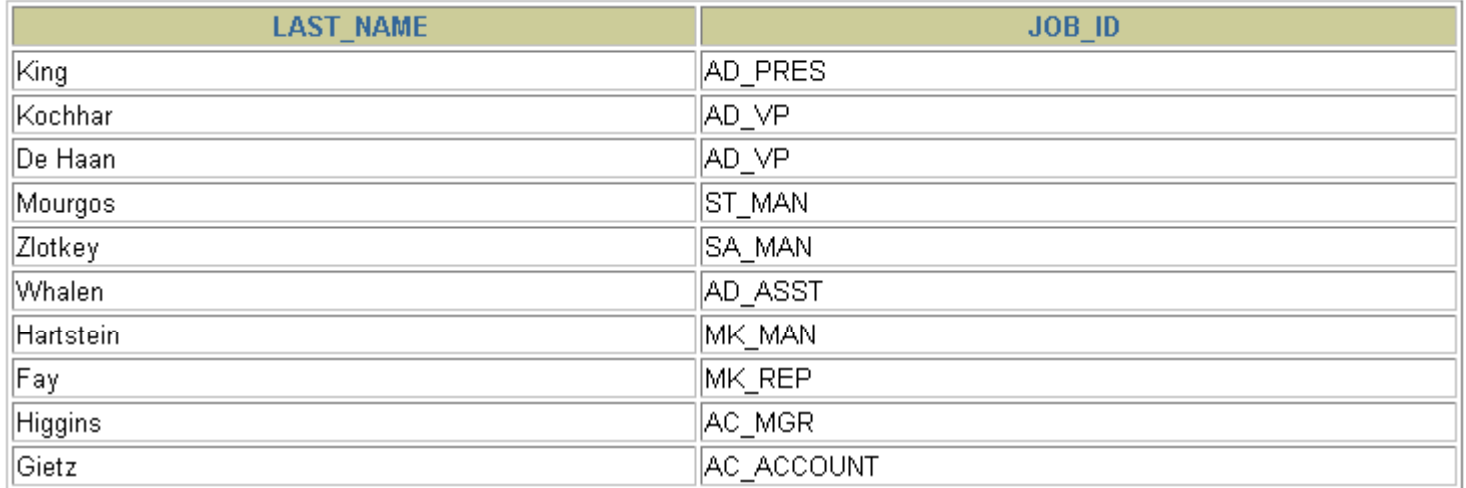

10 rows selected.

#### **Rules of Precedence**

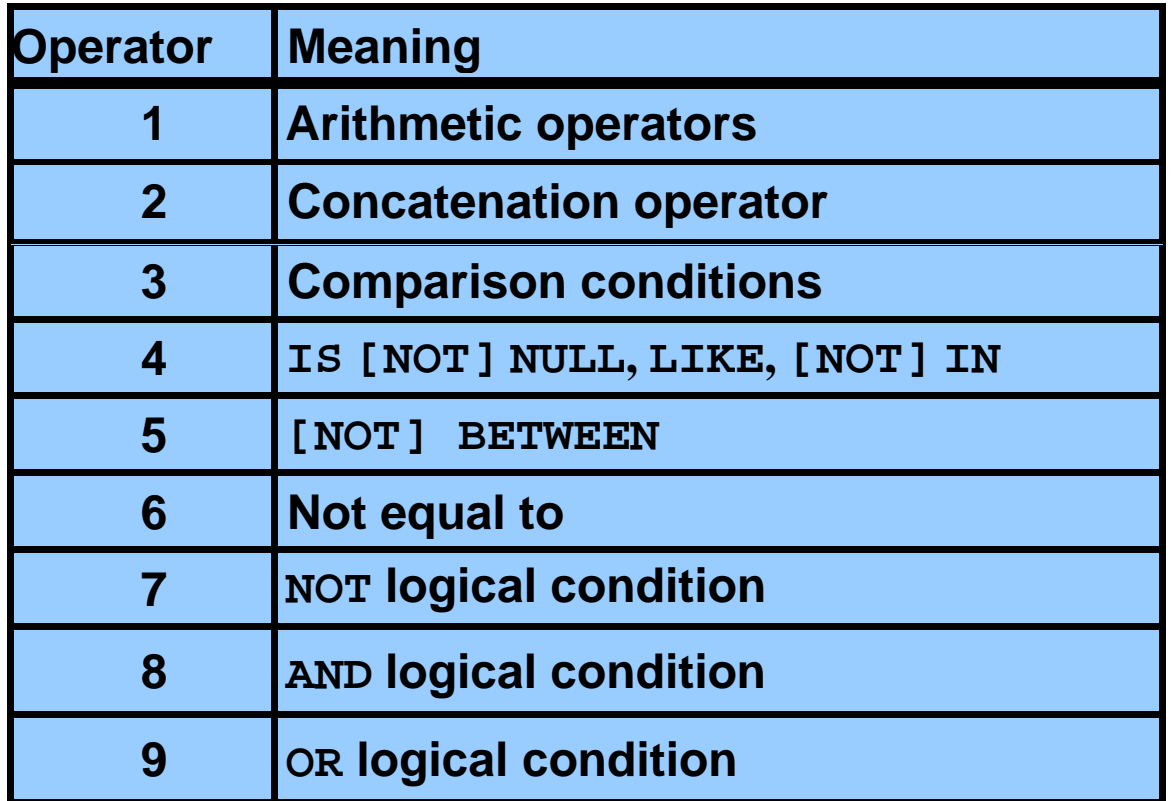

**You can use parentheses to override rules of precedence precedence.**

#### **Rules of Precedence**

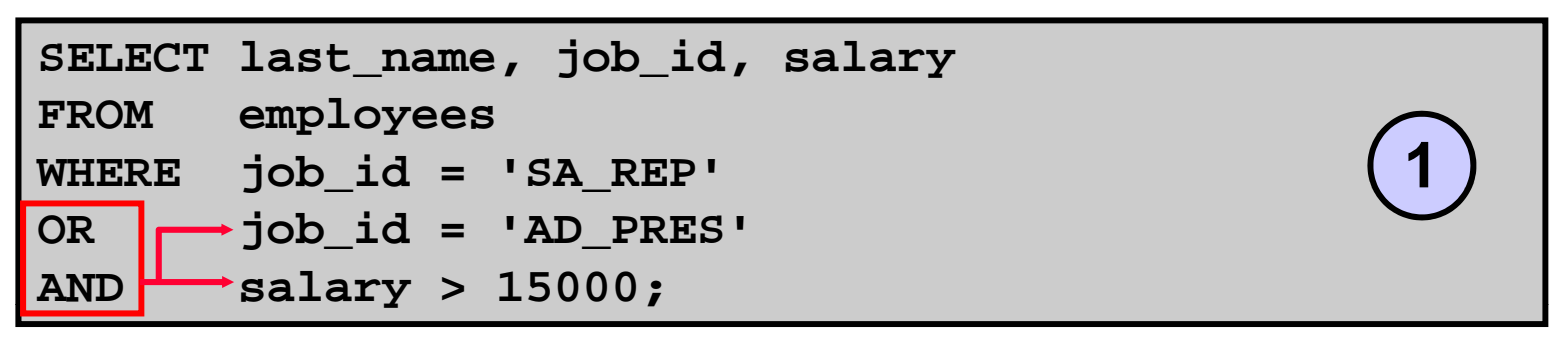

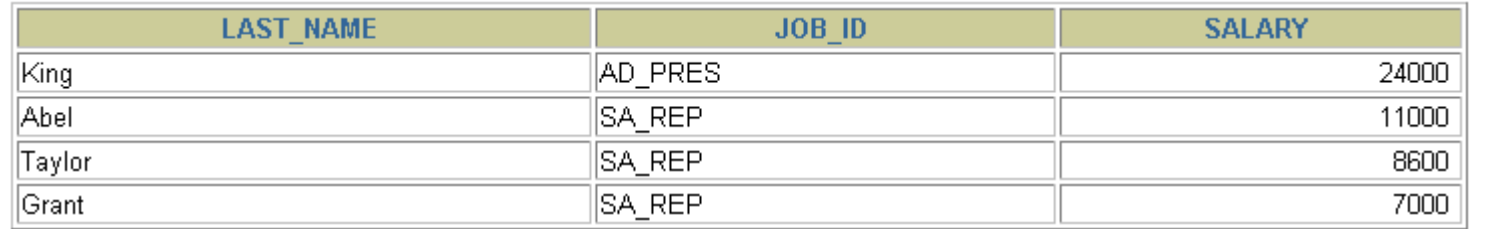

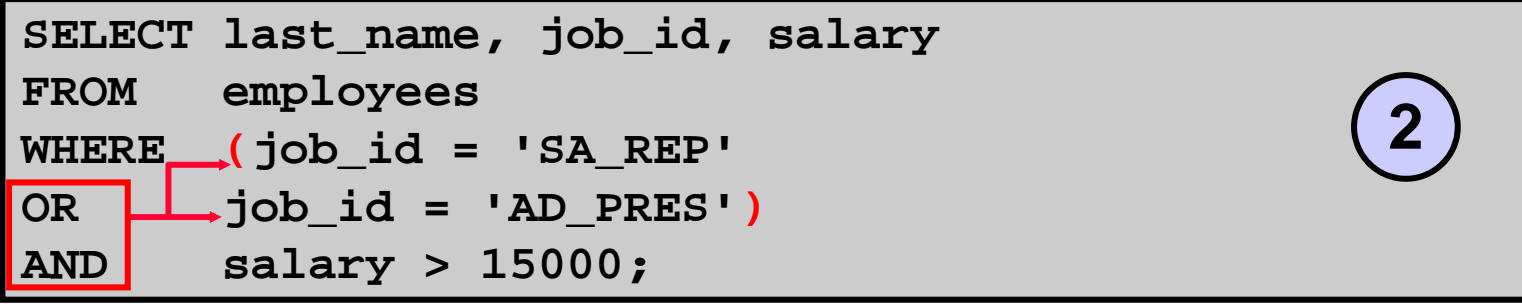

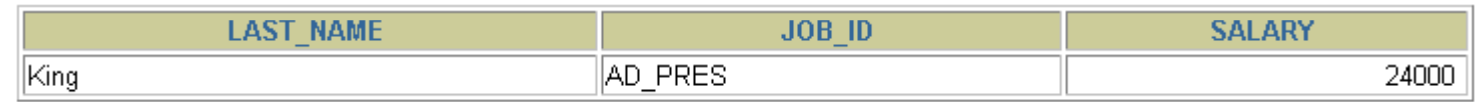

ORACLE<sup>®</sup>

#### **Using the ORDER BY Clause**

- **Sort retrieved rows with the retrieved ORDER BY clause:**
	- **ASC: ascending order, default**
	- **DESC: descending order**
- $\bullet$  **The ORDER BY clause comes last in the SELECT statement:**

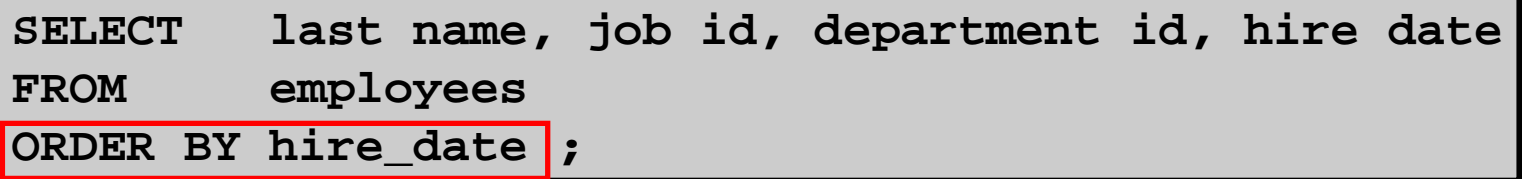

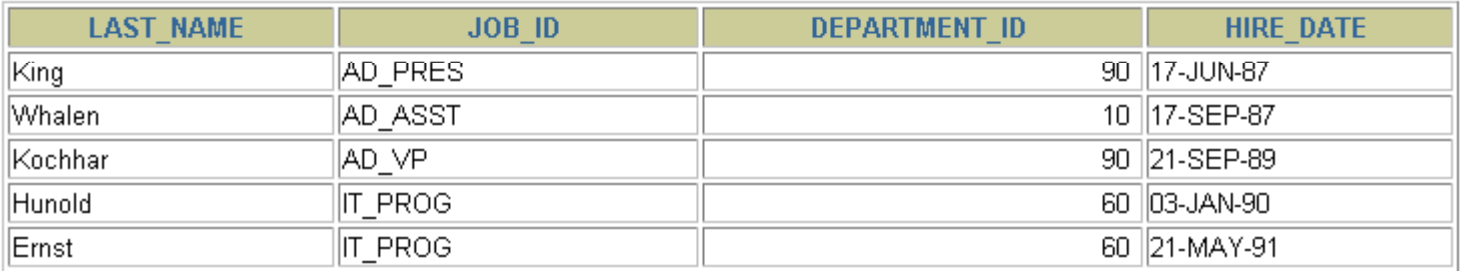

**…**

20 rows selected.

# **Sorting**

#### $\bullet$ **Sorting in descending order:**

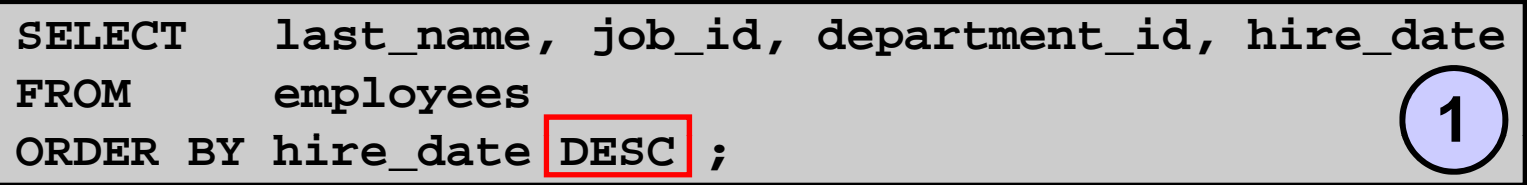

#### $\bullet$ **Sorting by column alias:**

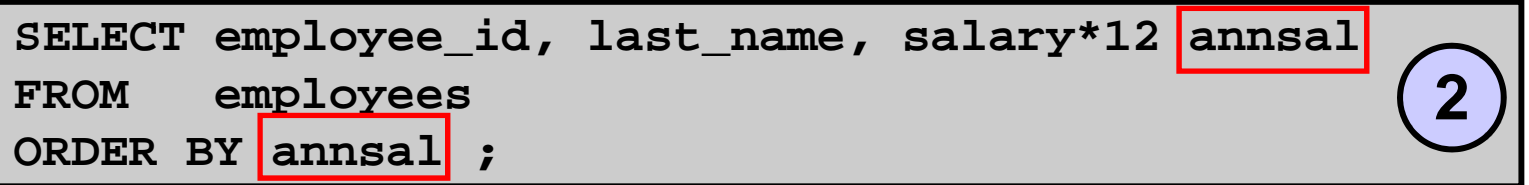

#### •**Sorting by multiple columns:**

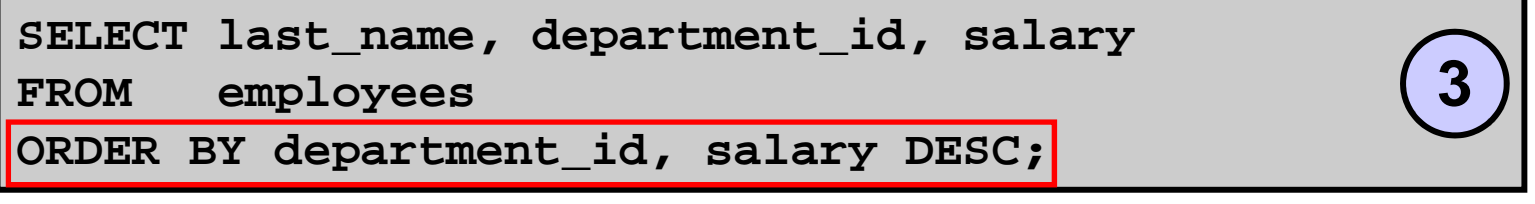

#### **Substitution Variables**

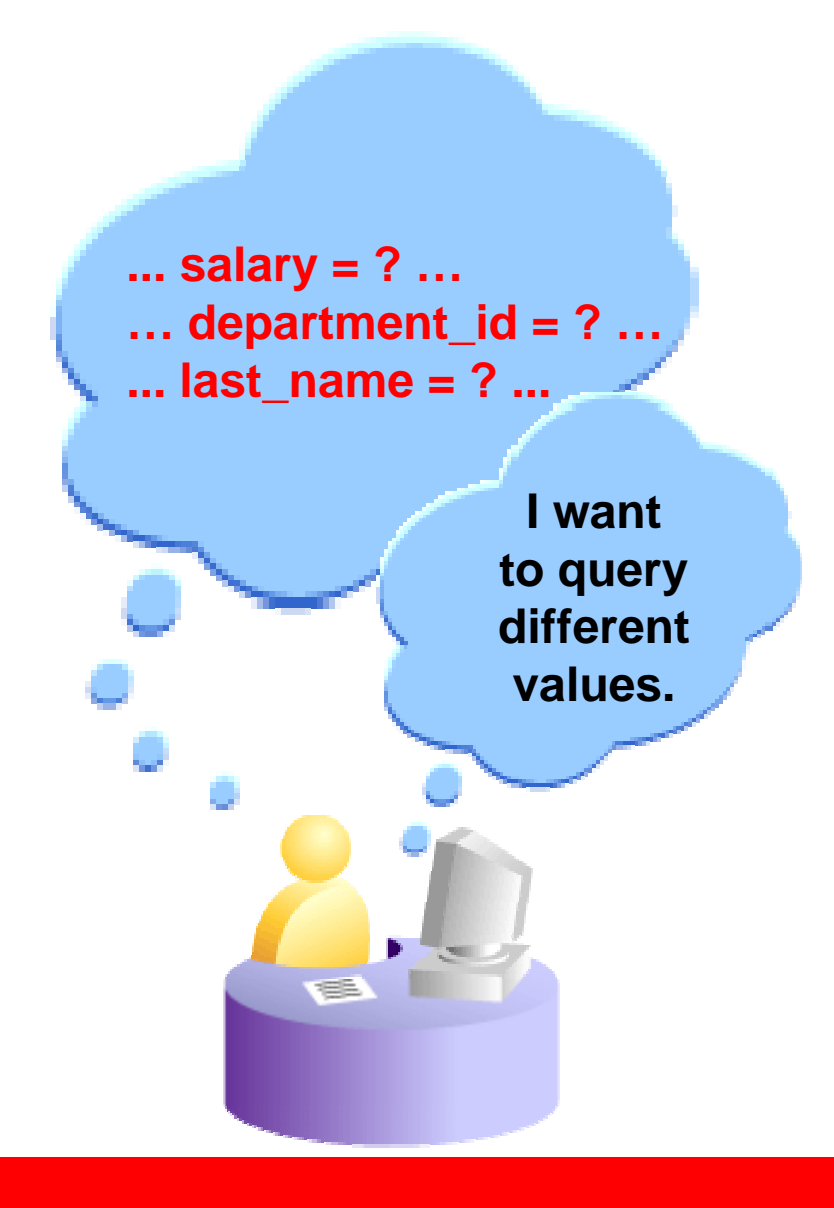

# **Substitution Variables**

- • **Use***i***SQL\*Plus substitution variables to: SQL\*Plus variables**
	- **Temporarily store values with single-ampersand ( &) and double-ampersand (&&) substitution**
- **Use substitution variables to supplement the following:**
	- **WHERE conditions**
	- **ORDER BY clauses**
	- **Column expressions**
	- **Table names**
	- **Entire SELECT statements**

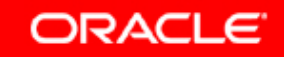

#### **Using the & Substitution Variable**

**Use <sup>a</sup> variable prefixed with an ampersand (&) to prompt the user for a value:**

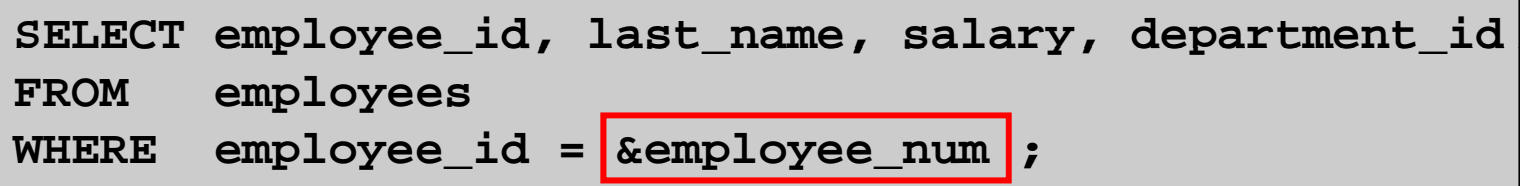

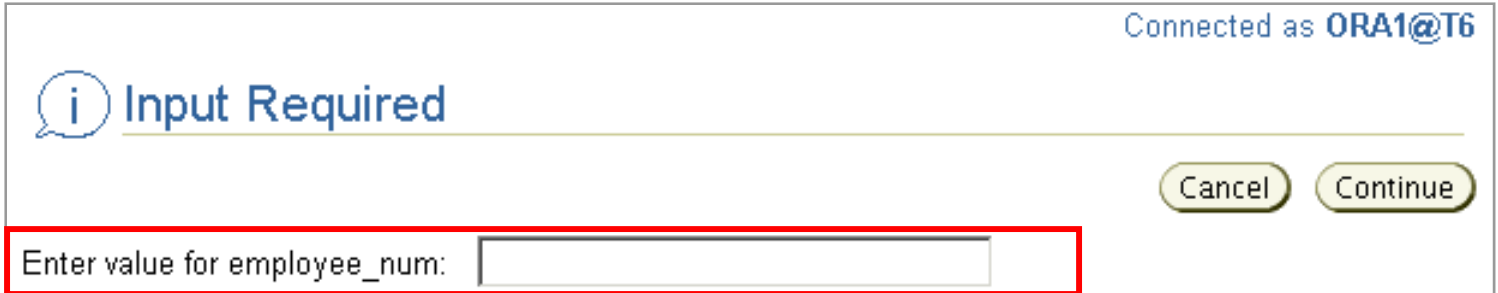

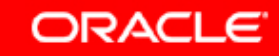

#### **Using the & Substitution Variable**

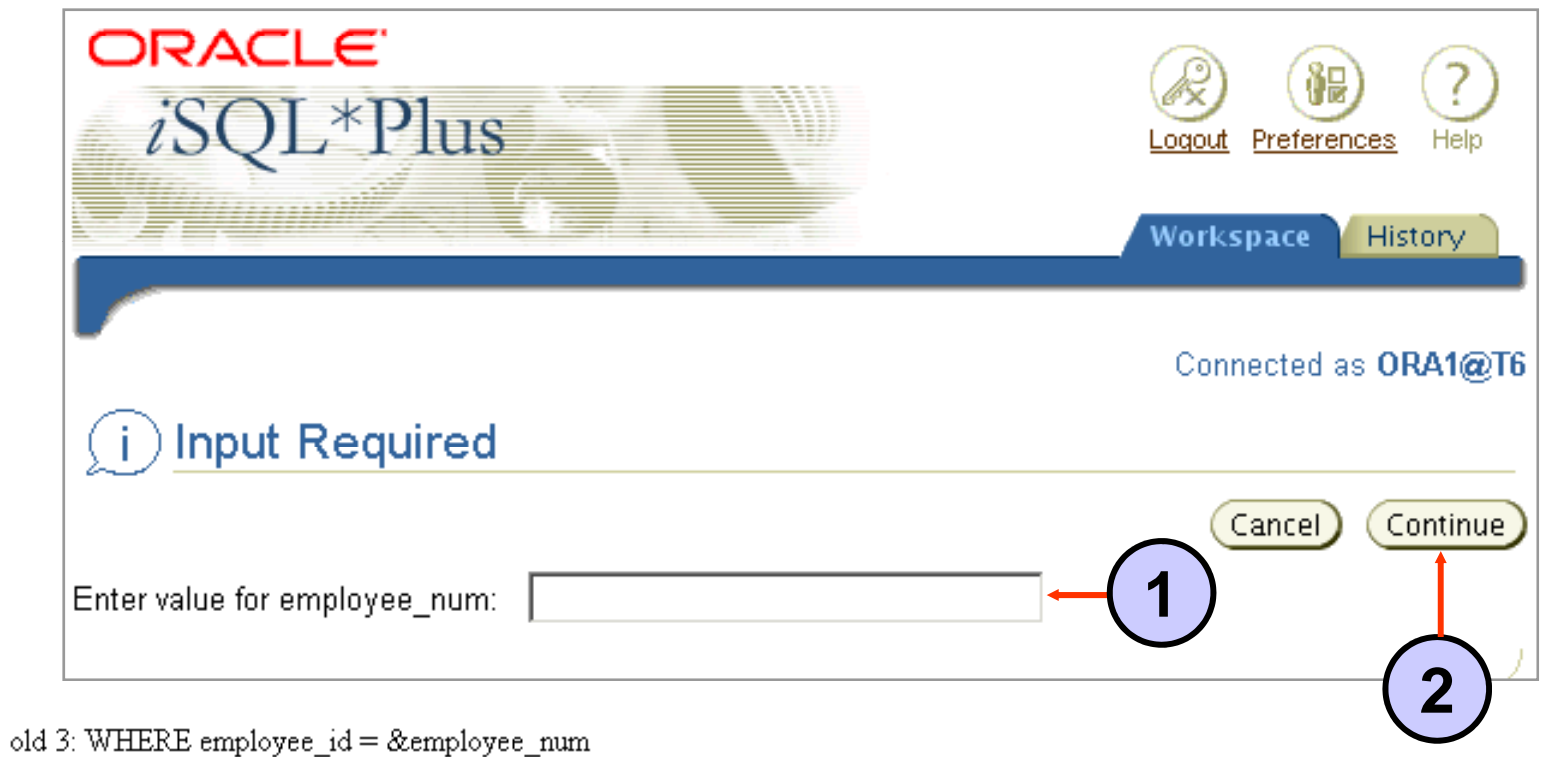

new 3: WHERE employee\_id = 101

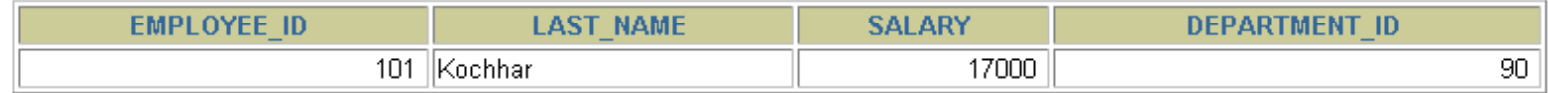

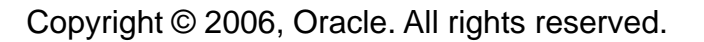

#### **Character and Date Values with S b tit ti V i bl ithustit ution Variables**

**Use single quotation marks for date and character values: for**

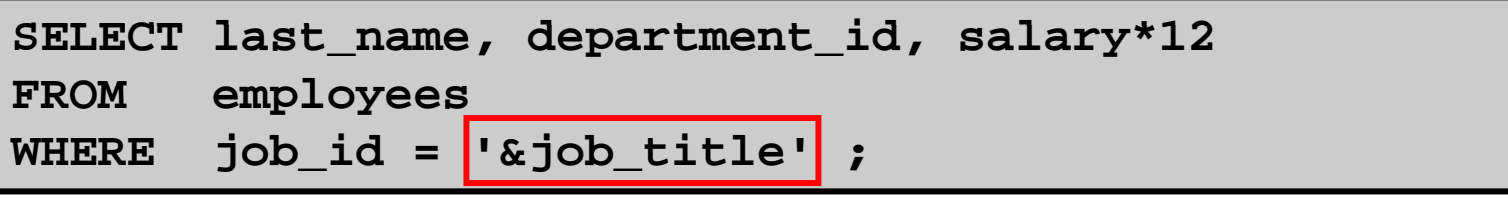

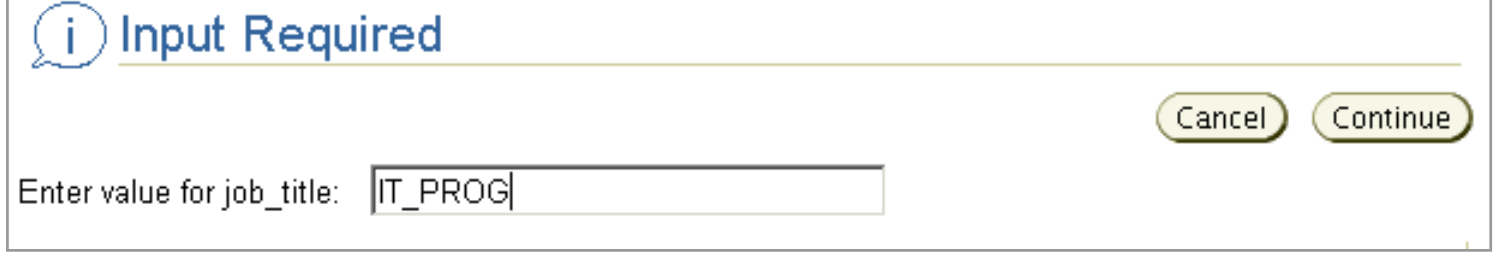

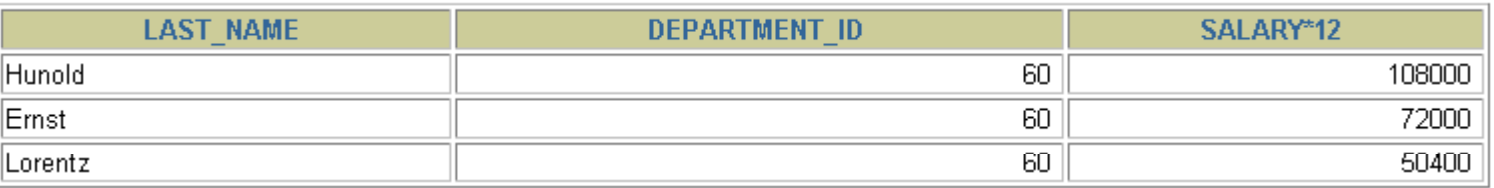

### **Specifying Column Names, Expressions, and Text**

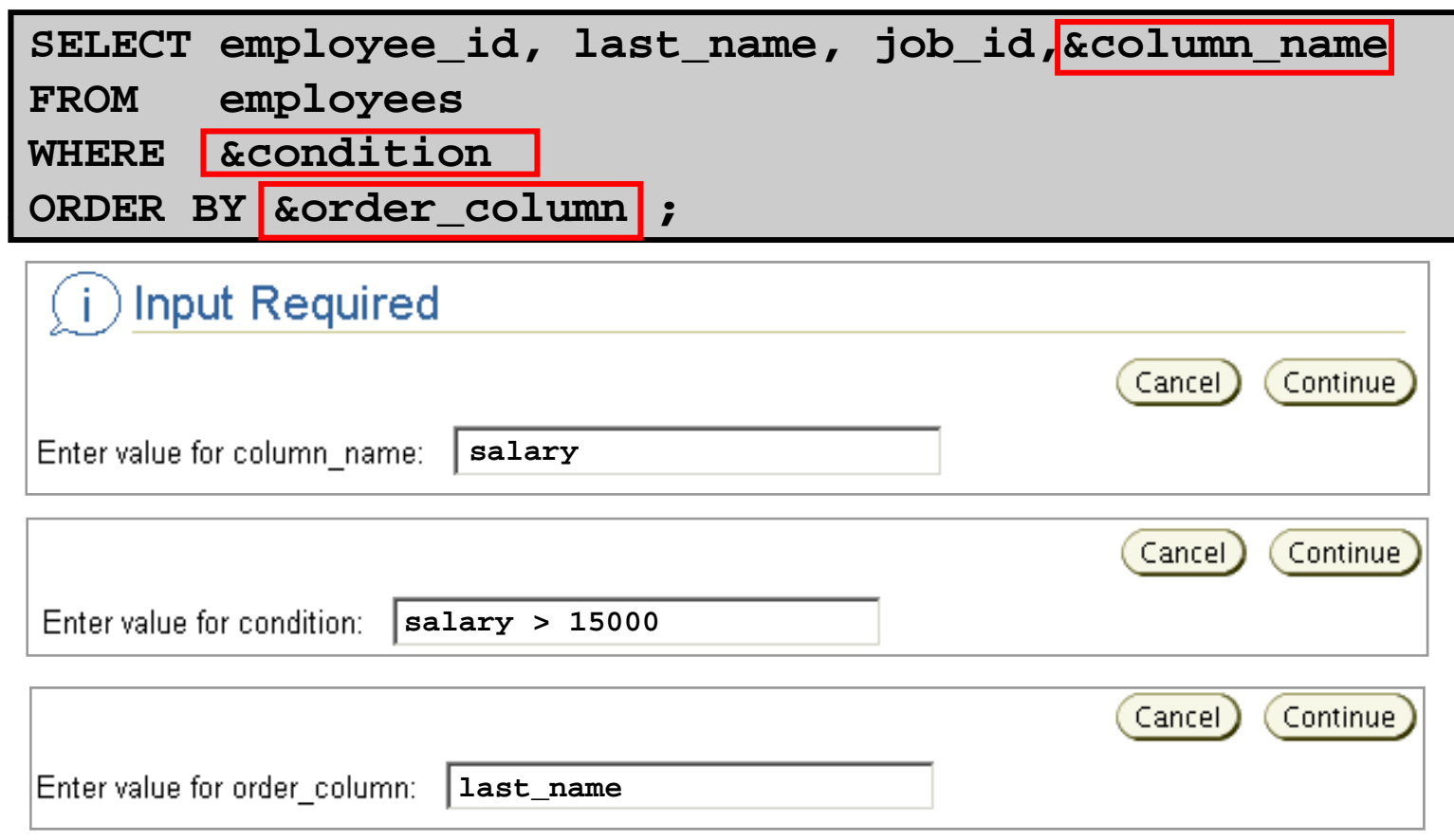

#### **Using the && Substitution Variable**

#### **Use the double ampersand (&&) if you want to reuse the variable value without prompting the user each time:**

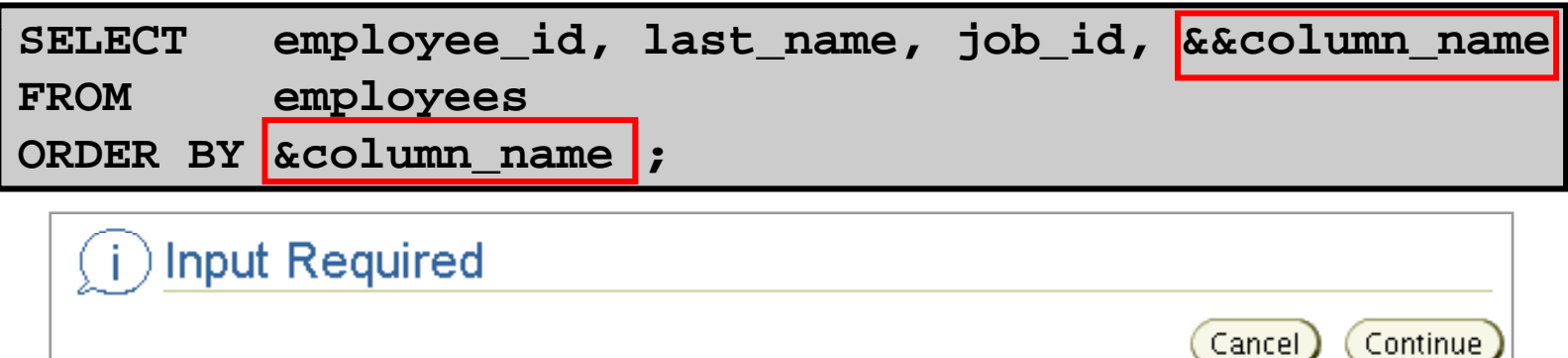

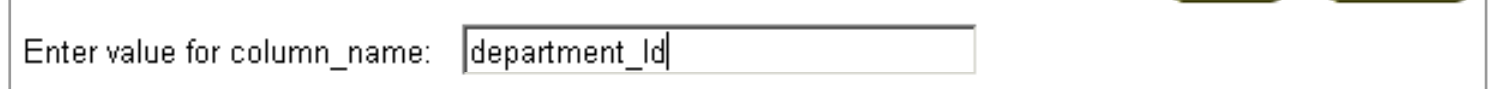

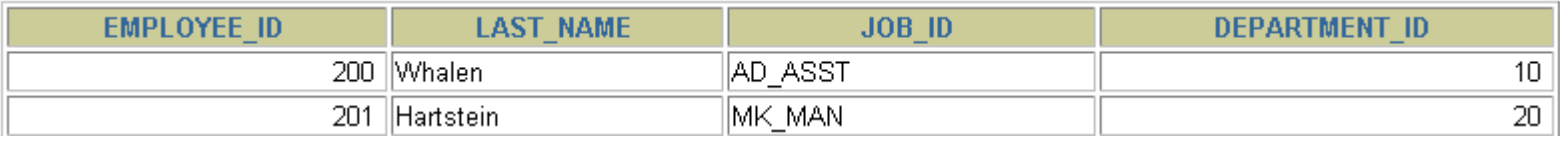

**…**

20 rows selected.

### **Using the** *i***SQL\*Plus DEFINE Command**

- **Use the** *i***SQL\*Plus DEFINE command to create and assign a value to a variable.**
- **Use the** *i***SQL\*Plus UNDEFINE command to remove a variable.**

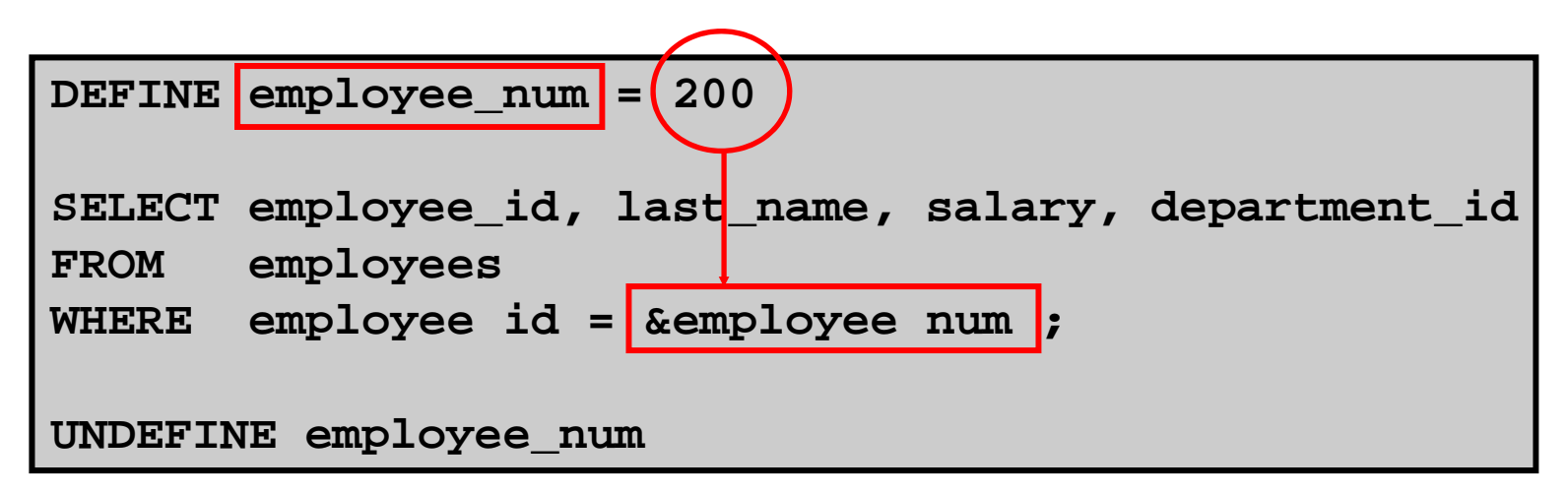

#### **Using the VERIFY Command**

**Use the VERIFY command to toggle the display of the toggle display substitution variable, both before and after** *i***SQL\*Plus replaces substitution variables with values:**

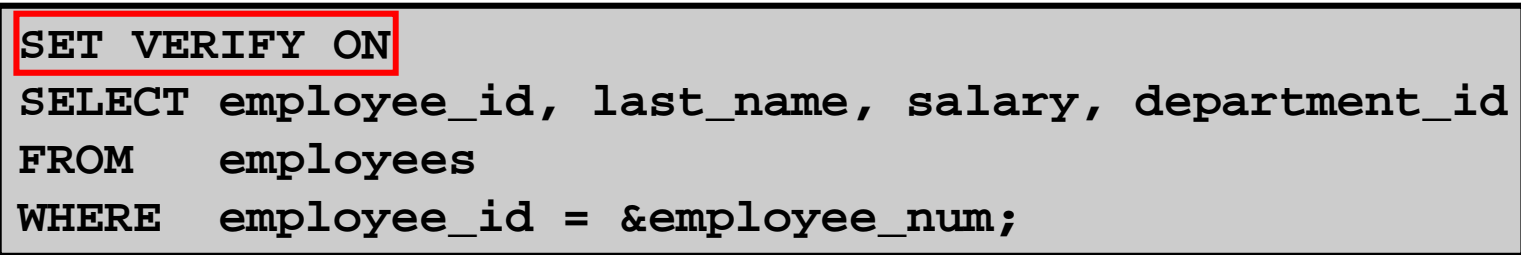

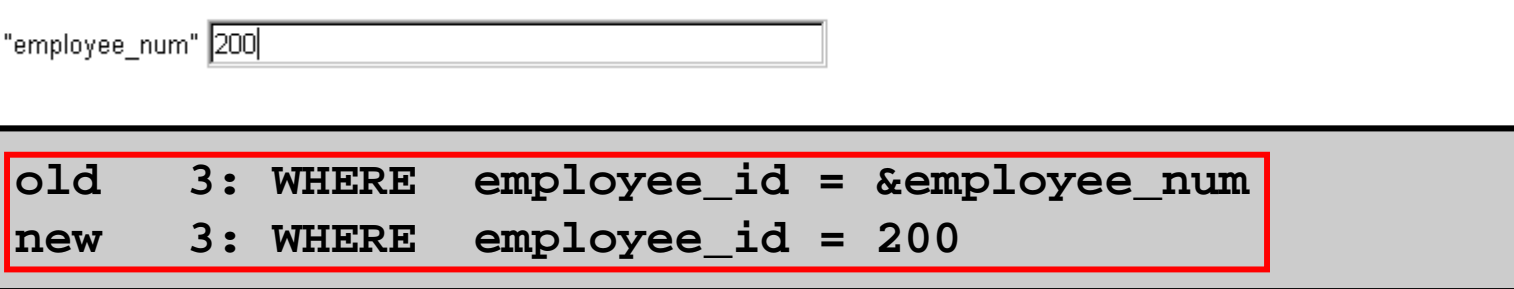

# **Summary**

**In this lesson you should have learned how to: lesson,** 

- • **Use the WHERE clause to restrict rows of output:**
	- **Use the comparison conditions**
	- **Use the BETWEEN, IN, LIKE, and NULL conditions**
	- **Apply the logical AND, OR, and NOT operators**
- •**Use the ORDER BY clause to sort rows of output:**

```
SELECT *|{[DISTINCT] column|expression [alias],...}
FROM table[WHERE condition(s)]
[ORDER BY {column, expr, alias} [ASC|DESC]] ;
```
• **Use ampersand substitution in** *i***SQL\*Plus to restrict and sort output at run time**

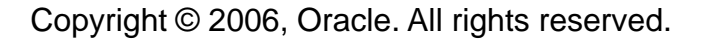

### **Practice 2: Overview**

**This practice covers the following topics:**

- • **Selecting data and changing the order of the rows that are displayed**
- •**Restricting rows by using the WHERE clause**
- •**Sorting rows by using the ORDER BY clause**
- $\bullet$  **Using substitution variables to add flexibility to variables your SQL SELECT statements**

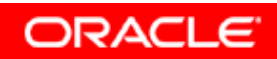

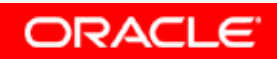

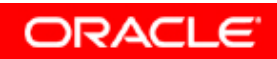

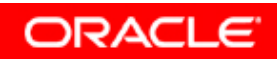

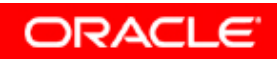

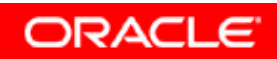